#### **BGP 101 or "Some Good BGP Practices" (especially at IXPs)**

neutral excha

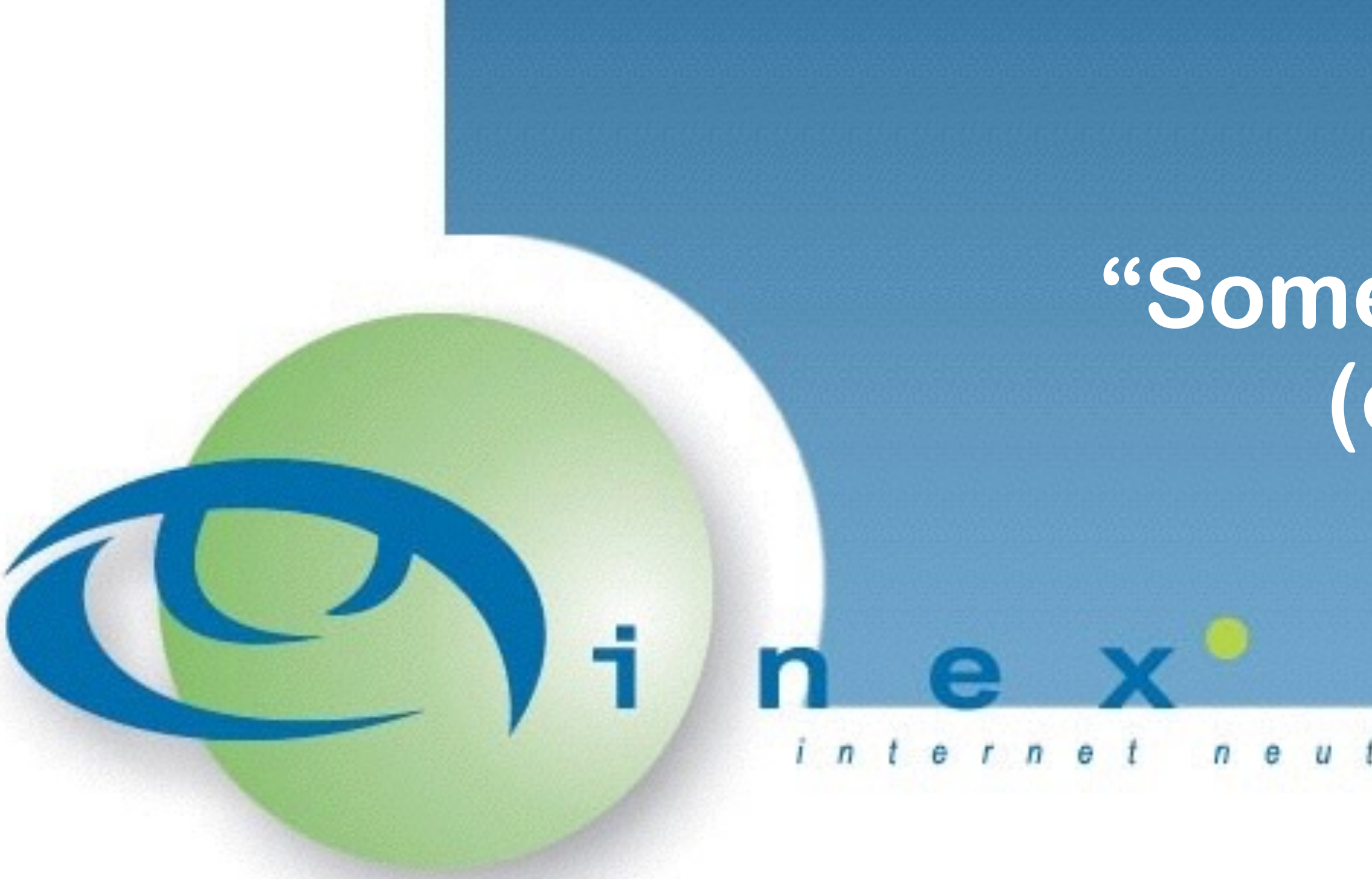

Barry O'Donovan INEX Operations UK & Ireland Peering Forum 1.0 September 16th, 2015 - Sheffield, UK

 $u$ <sub>tra</sub> $l$ exchange  $n e$ 

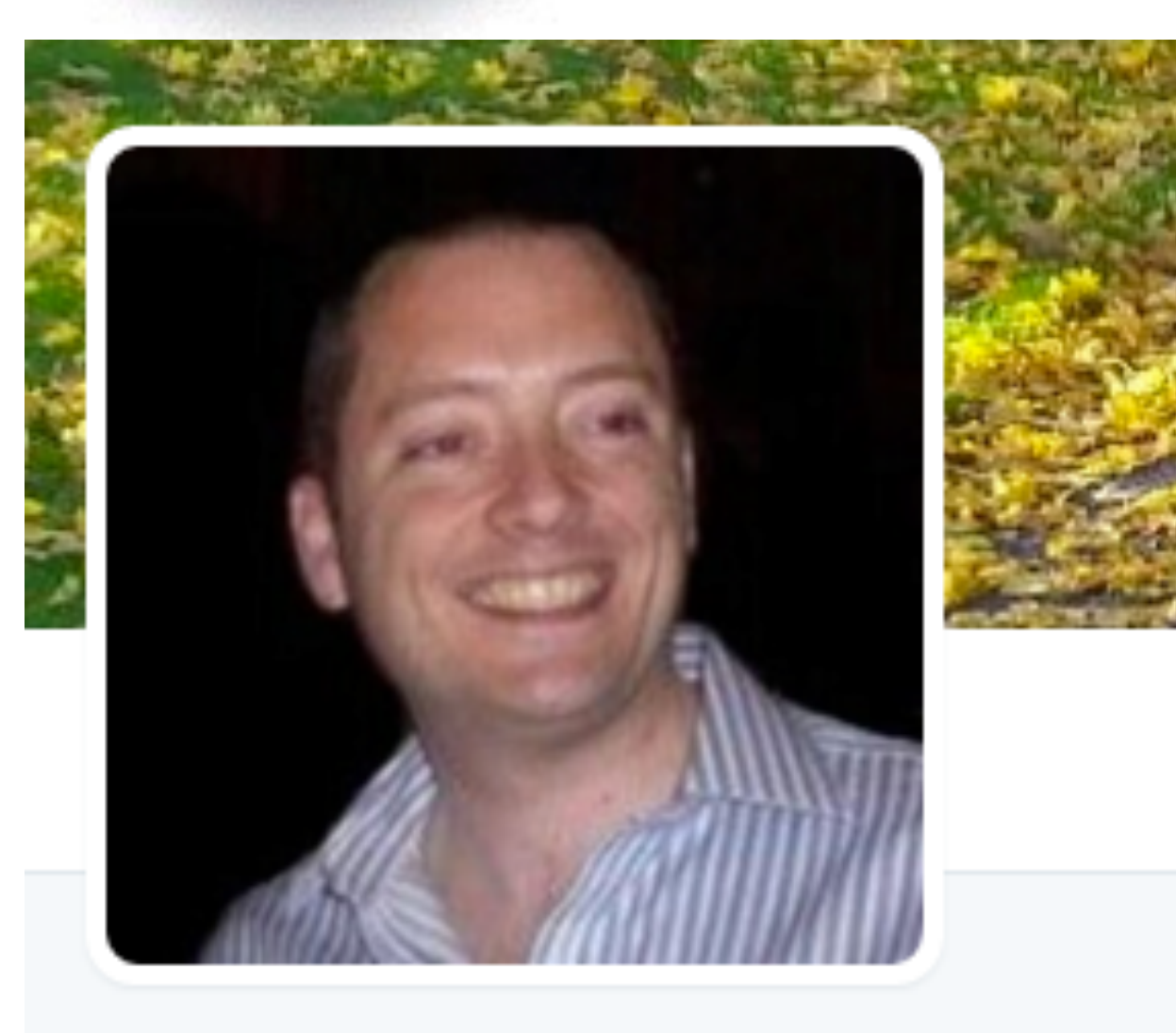

#### **Barry O'Donovan** @barryo79

Thoughts, ramblings and rants of a husband, father, network engineer, company owner, geek, sci fi fan, political anorak, packet shepherd with @ComePeerWithMe

- **Q** Dublin, Ireland
- $\mathcal{S}$  barryodonovan.com

### **Who Am I?**

- Packet Shepherd @ INEX
	- for nearly 10 years
- Lead developer of IXP Manager
- Network Consultant
	- **For over 10 years**
	- Co-founded Island Bridge Networks in 2014
	- **Core ISP Managed Services: design, build, operate**

@barryo79 <http://www.barryodonovan.com/>

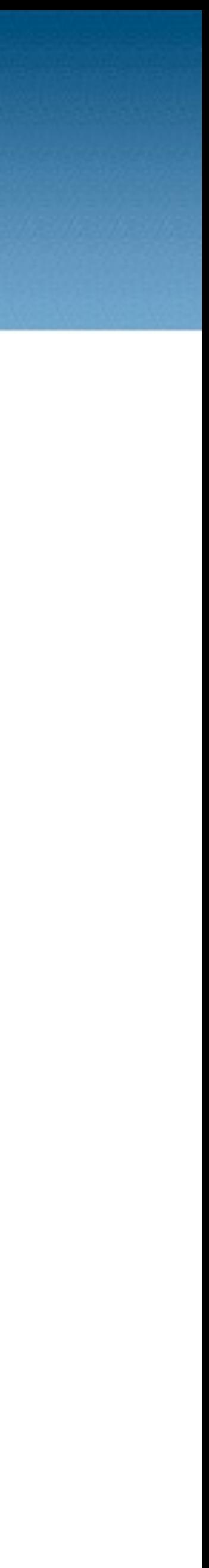

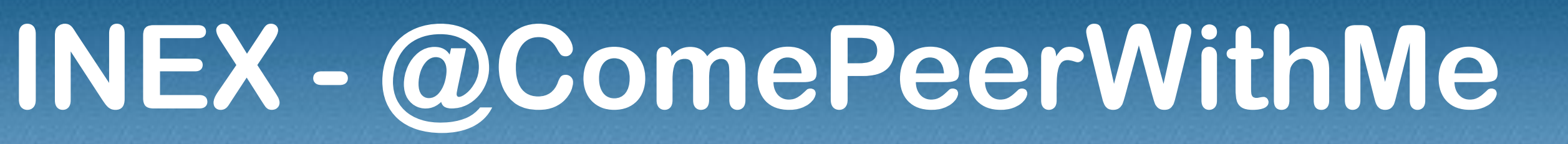

- 
- 
- 
- 
- 
- 
- 

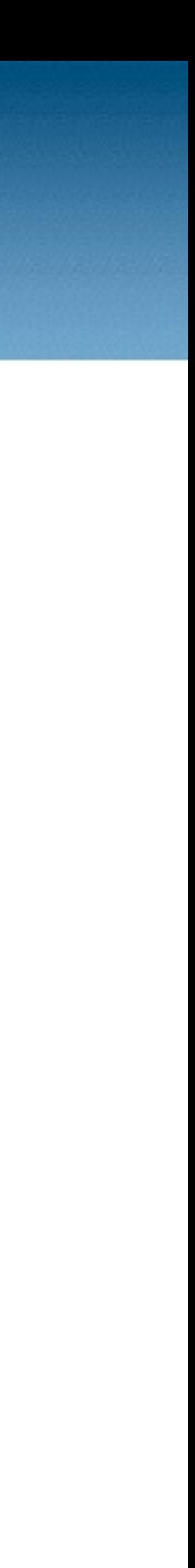

exchange  $r<sub>a</sub>$ 

Member owned association, not for profit Island of Ireland exchange **Six PoPs around Dublin, two infrastructures** LAN1 - recently fork-lift upgraded to Extreme x670-G2's and x460's LAN2 - Brocade TI24X and Netiron CES, upgrade planned in 2016 • 3 x Telecity, 2 x Interxion, 1 x Vodafone (C&W) Dark fibre rings connecting all PoPs (dual-hub and spoke) **MRV LD800 WDM active transmission equipment** New core links being installed as passive with coloured SFP+ • ~80 peering members Reseller program

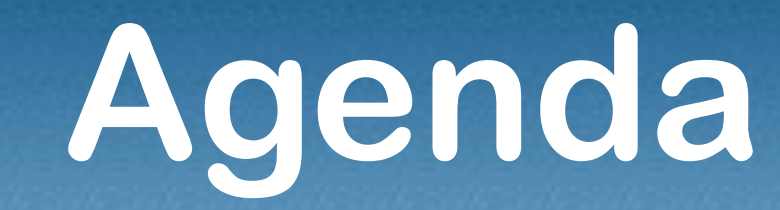

- 
- 

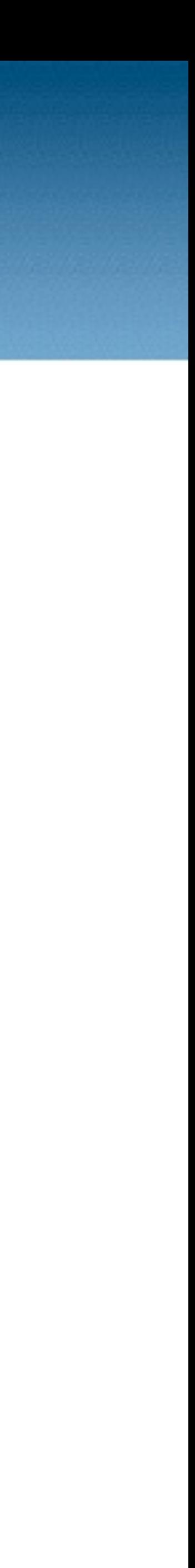

neutral exchange

**Just covering the basics** Examples based on Cisco IOS and IPv4 only **Setting up a BGP session** Securing a BGP session Examples with route-map's and template's Simple traffic engineering Community tagging / next-hop filtering

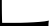

### **BGP Definitions**

- 
- 
- 
- 
- 
- 
- 
- Default Free Zone (DFZ) full internet routing table (~.5 million IPv4 routes)

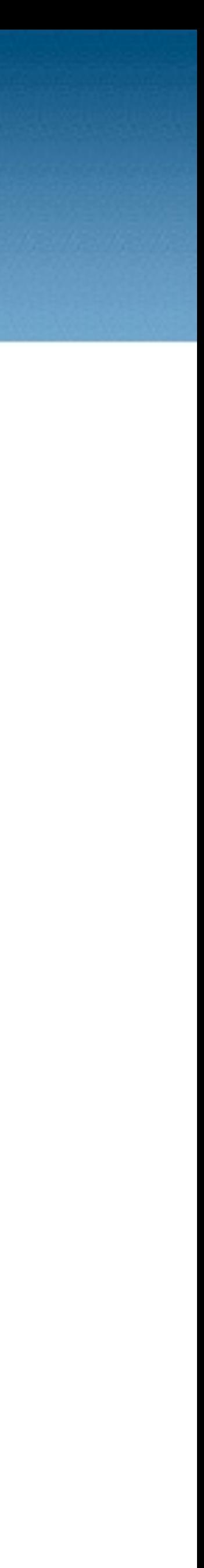

 $n e u t r a l$ exchange

(e)BGP is a routing protocol that allows one network to signal to other networks what destinations can be reached through it. **• These networks are Autonomous Systems (AS)** • identified by a 32-bit number called an AS Number / ASN **• These relationships are called peers / neighbors:** Transit - your upstream ISP **• Peerings - typically settlement free via IXPs and PNIs** Customers - downstream networks of whom you are the ISP Default route - gateway of last resort

 $n$   $e$ 

 $u$  tral

### **BGP Best Path Selection**

e x c h a n g e

#### *Generally*, BGP tries to select the best path by traversing the least

- 
- 
- 
- 
- 

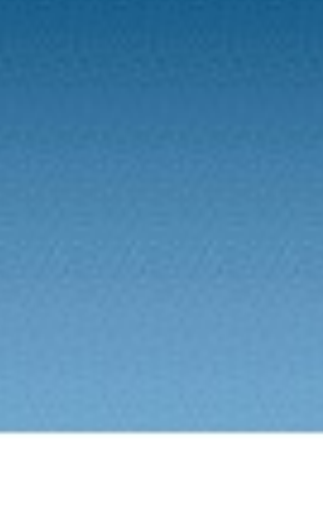

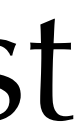

number of networks (AS').

\* 2.20.208.0/20 193.242.111.55 20940 i \* 2.20.240.0/23 193.242.111.55 20940 i \* 4.53.201.0/24 193.242.111.69 6939 18779 26481 i \* 5.2.16.0/23 193.242.111.80 5552 21472 i \* 5.2.16.0/21 193.242.111.80 5552 21472 i

e x c h a n q e

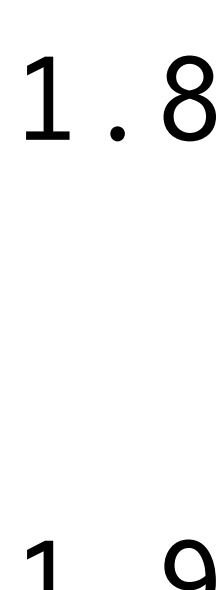

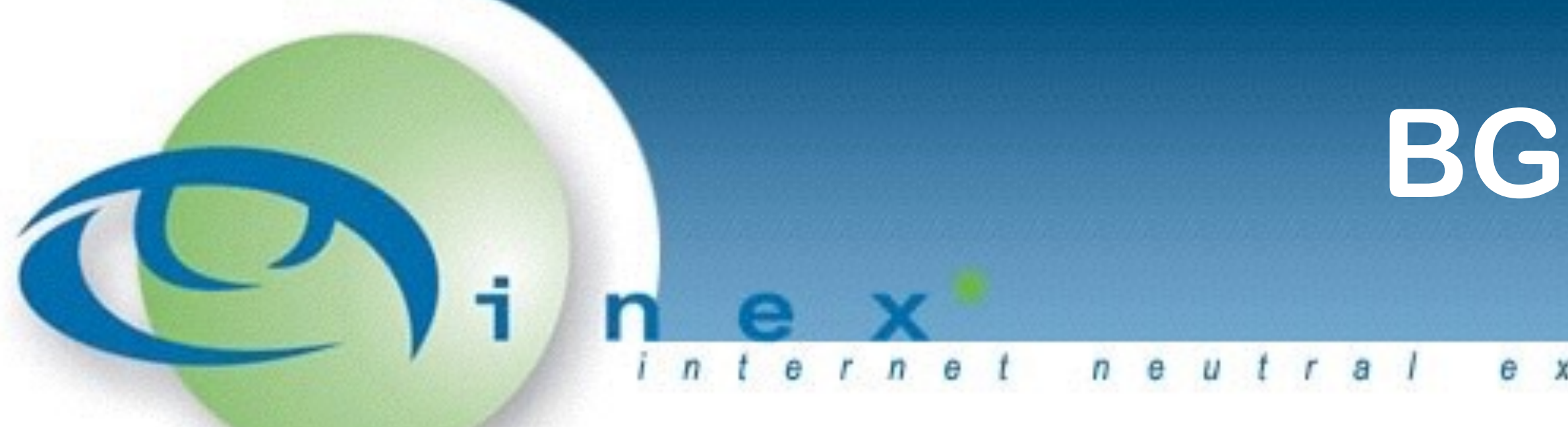

barryo@rtr02> show route all 8.8.8.8

e x c h a n q e

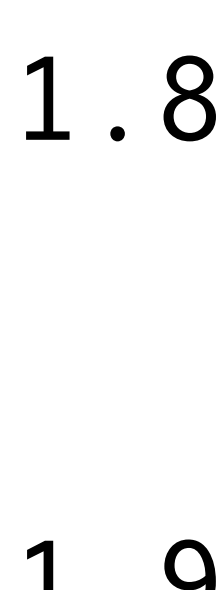

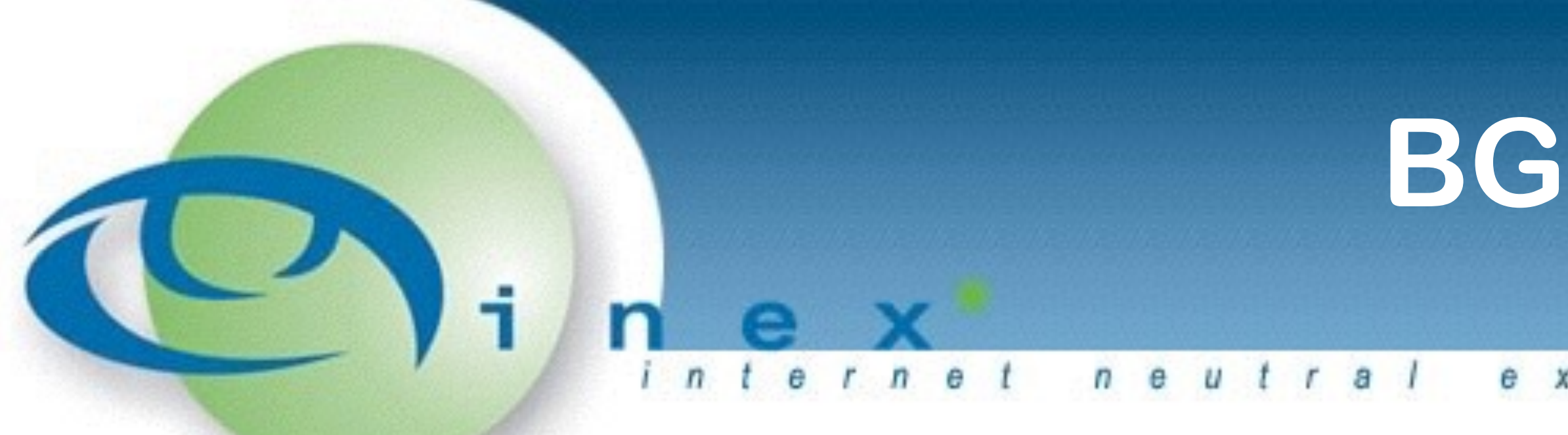

barryo@rtr02> show route all 8.8.8.8

e x c h a n q e

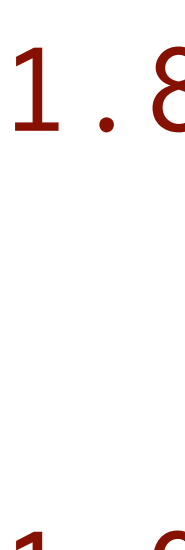

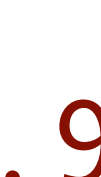

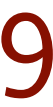

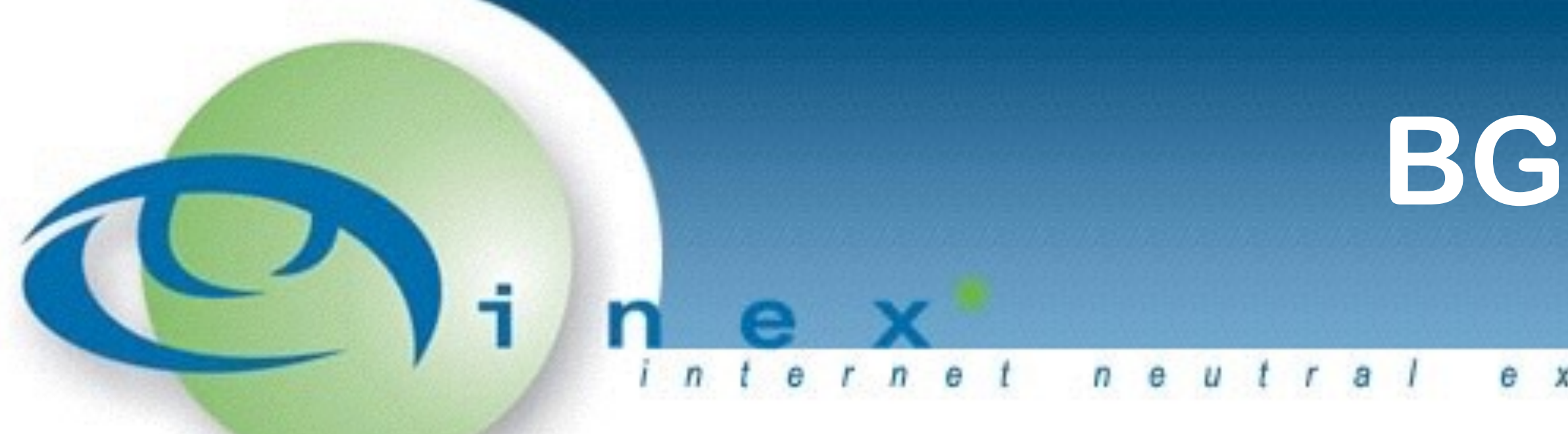

barryo@rtr02> show route all 8.8.8.8

e x c h a n q e

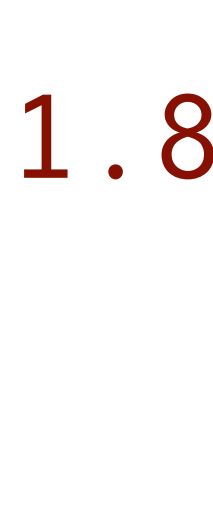

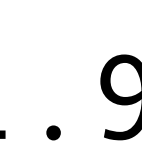

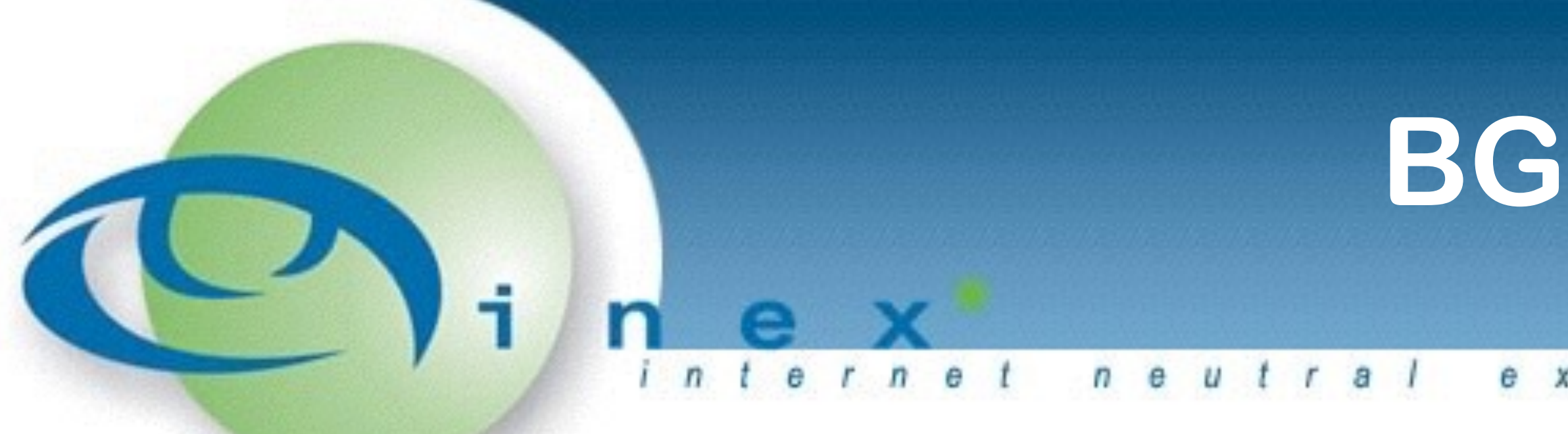

barryo@rtr02> show route all 8.8.8.8

### **BGP Ingredients**

- 
- 
- 
- 
- 

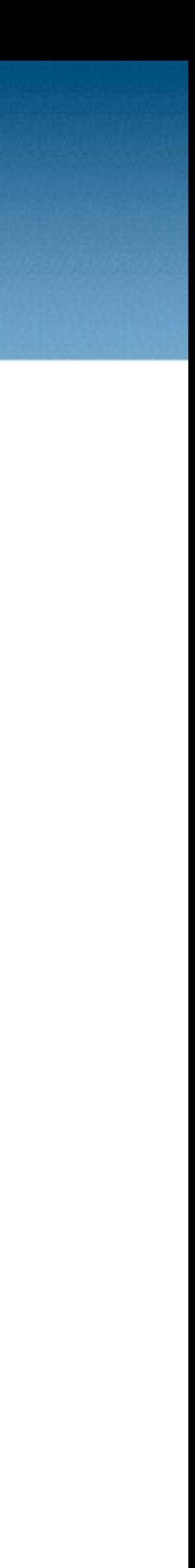

 $u$  tral exchange  $n e$ 

Layer 2 connectivity between routers Layer 3 subnet for IP communication Typically /30 or /31 for single router transit peering Typically a /25 - /22 for IXP peering LANs Routable address space (e.g. an allocation from RIPE) AS number

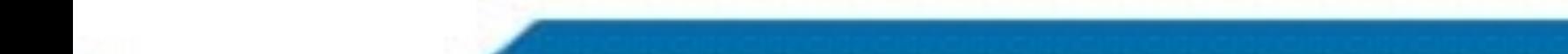

### **Interface Configuration**

e x c h a n g e

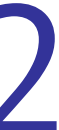

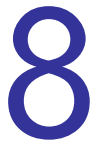

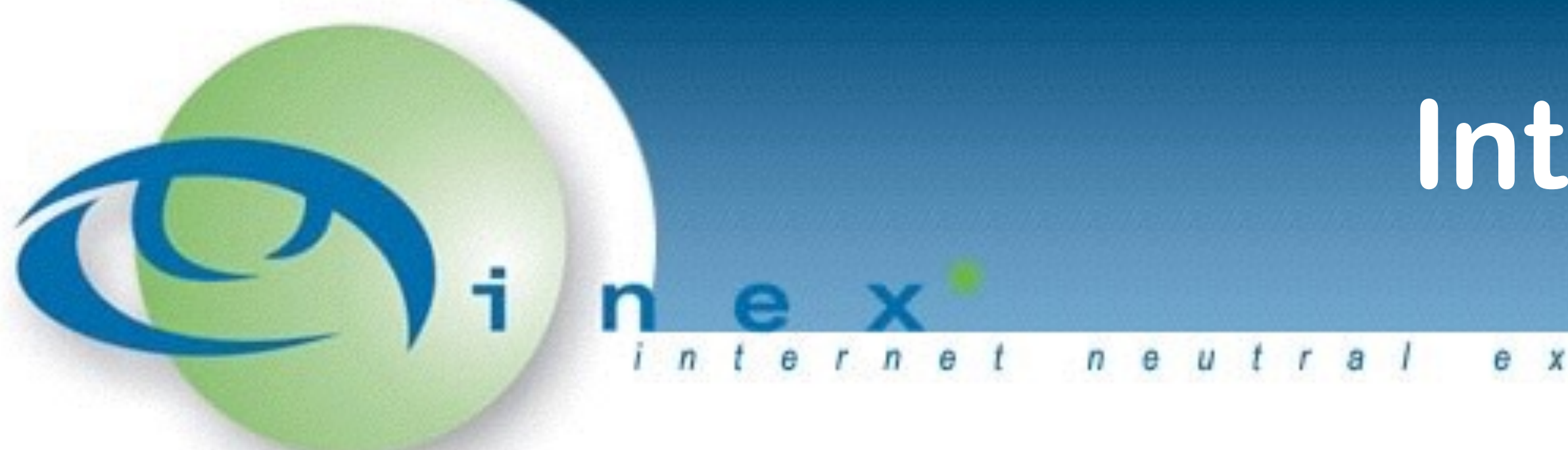

### interface GigabitEthernet0/0 description Link to INEX Peering LAN 1 ip address 193.242.111.111 255.255.255.128 no ip redirects no ip proxy-arp no mop enabled

#### **Your Routes & ASN**

neutral exchange

#### Our ASN is: 64510 Advertising two prefixes:

#### ip route 192.0.2.0 255.255.255.0 Null0 254 ip route 203.0.113.0 255.255.255.0 Null0 254

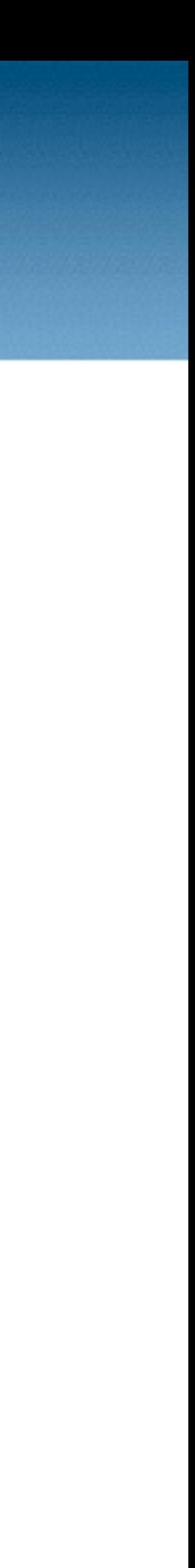

interface Loopback0 description Router handle (loopback address) ip address 192.0.2.0 255.255.255.255

#### **BGP Boilerplate**

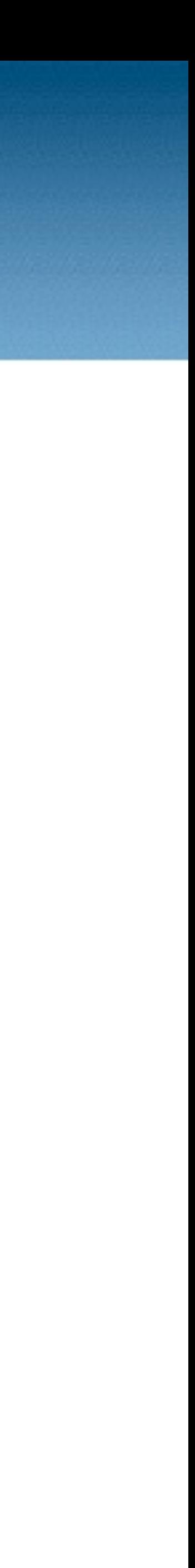

neutral exchange

router bgp 64510 bgp router-id 192.0.2.0 no bgp enforce-first-as bgp maxas-limit 50 no bgp default ipv4-unicast bgp always-compare-med bgp deterministic-med

### **BGP Boilerplate**

e x c h a n q e

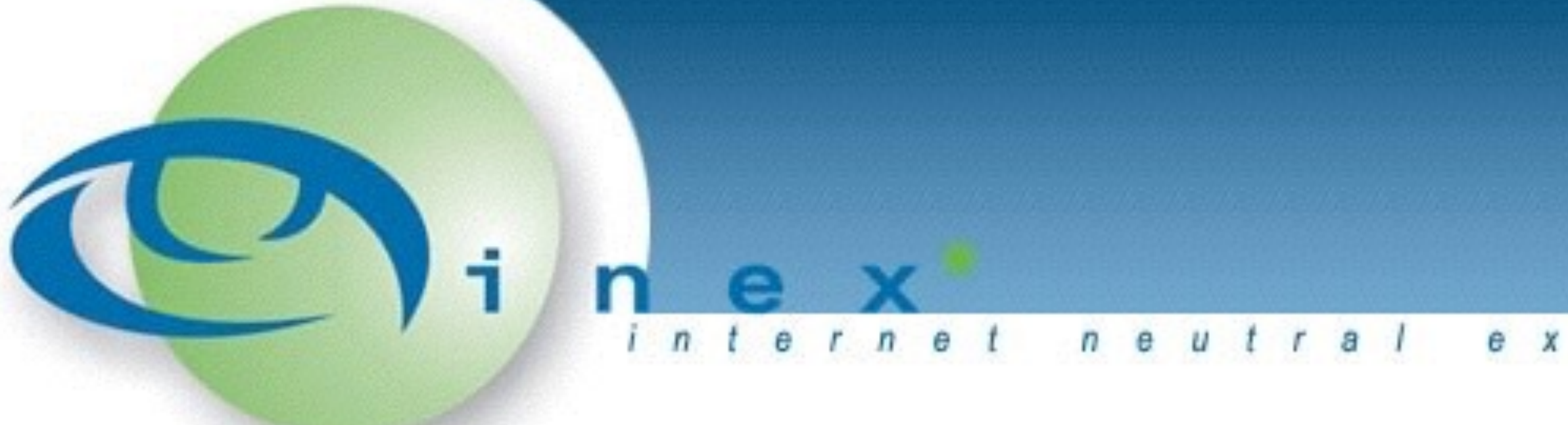

#### router bgp 64510

 $\bullet$   $\bullet$   $\bullet$  address-family ipv4 [unicast] distance bgp 200 200 200 exit-address-family

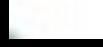

# network 192.0.2.0 mask 255.255.255.0 network 203.0.113.0 mask 255.255.255.0

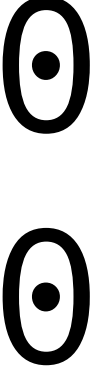

#### **Your First IXP Session The Route Collector**

e x c h a n g e

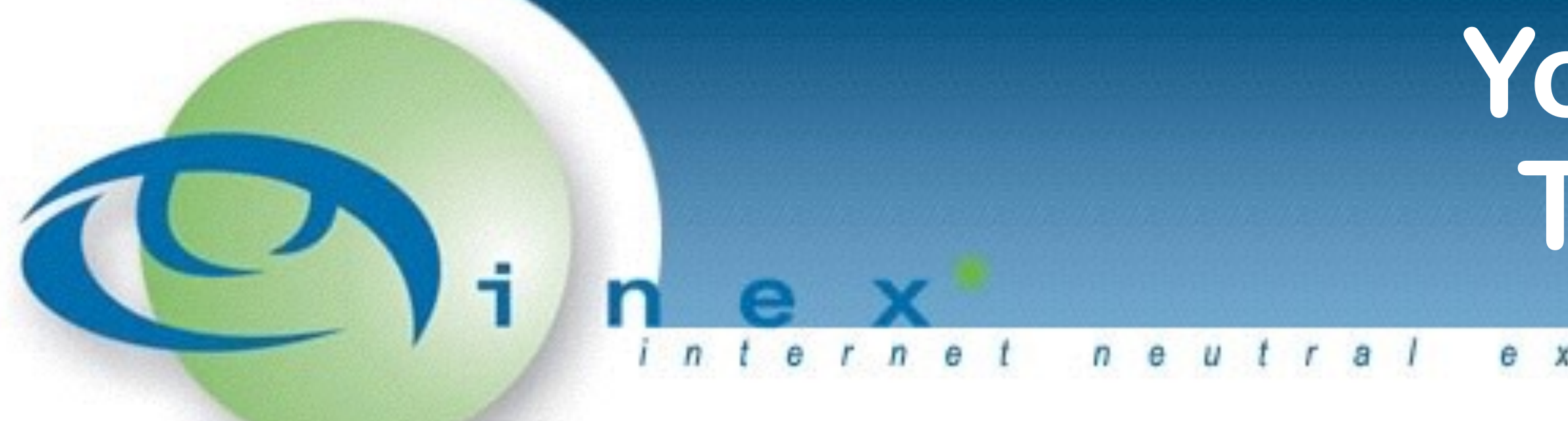

#### router bgp 64510

 ... neighbor 193.242.111.126 remote-as 2128

- neighbor 193.242.111.126 description INEX RC
- neighbor 193.242.111.126 password soopersecret

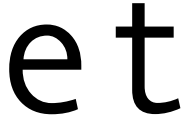

 address-family ipv4 neighbor 193.242.111.126 activate exit-address-family

#### **Your Second IXP Session The Route Server**

exchange

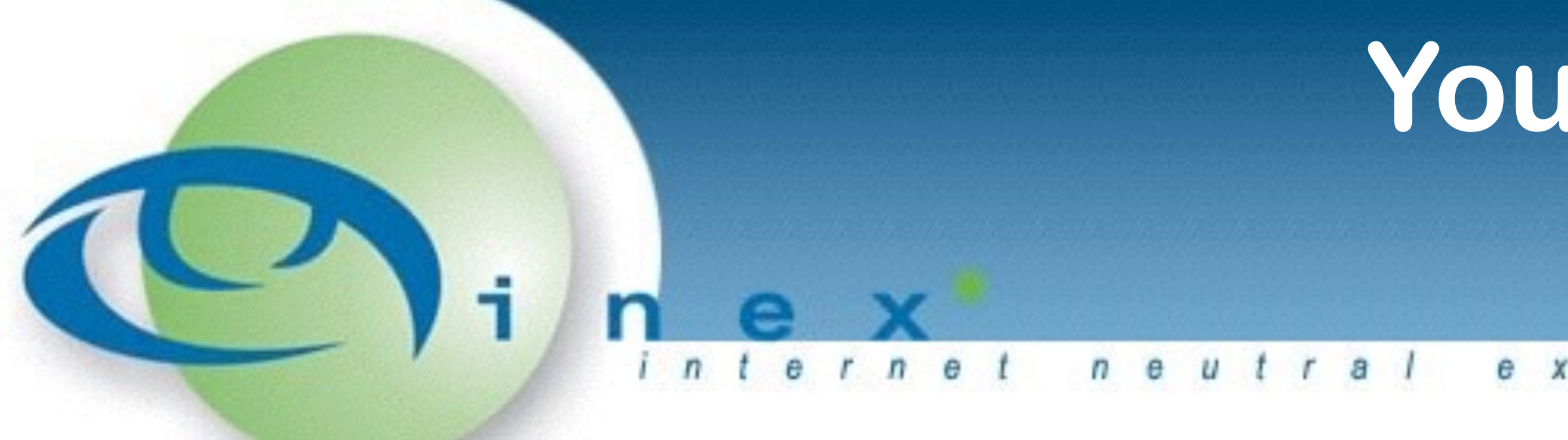

#### router bgp 64510

 $\bullet$   $\bullet$   $\bullet$ neighbor 193.242.111.8 remote-as 43760

- 
- neighbor 193.242.111.8 description INEX RS1
- neighbor 193.242.111.8 password soopersecret

 address-family ipv4 neighbor 193.242.111.8 activate exit-address-family

#### **Sample Sessions**

exchange

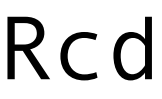

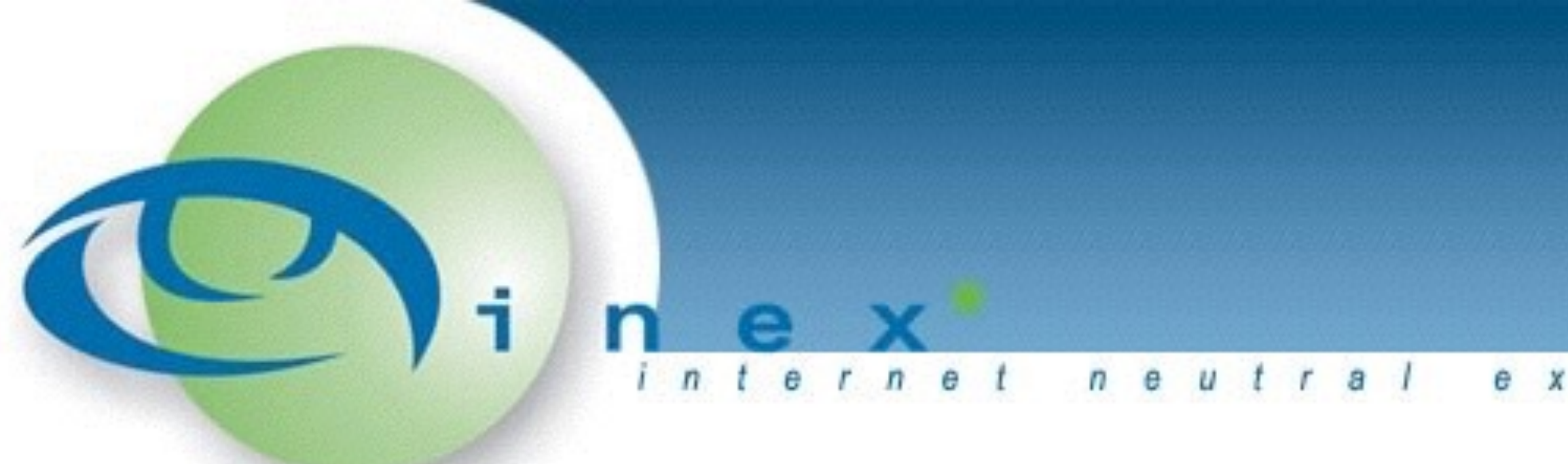

gw1#show bgp ipv4 unicast summary

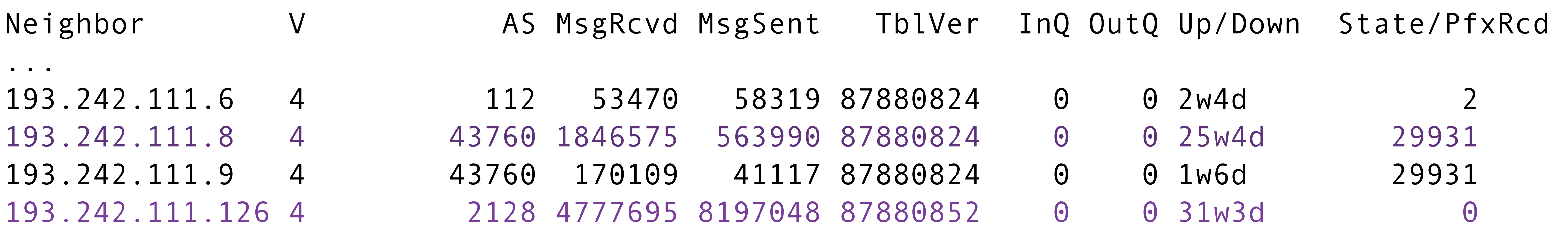

...

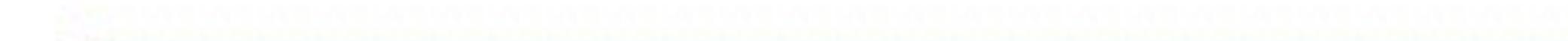

### **Securing Your BGP Session (and other tips)**

- 
- 
- 
- 
- 

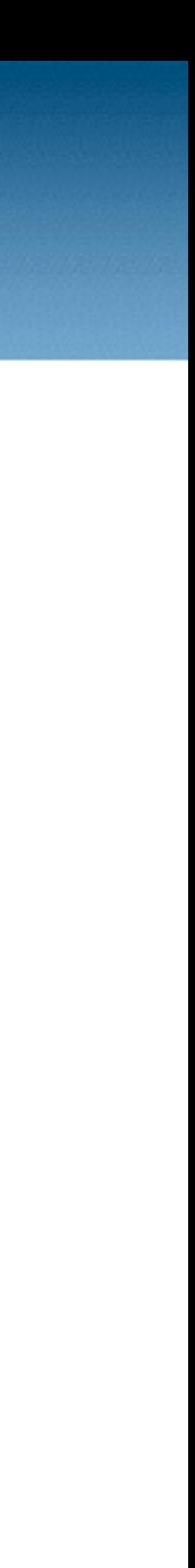

exchange  $n e$  $\boldsymbol{u}$ 

# Inbound Prefix Filters Outbound prefix filters AS path filters (CPU hog) Maximum Prefixes MD5 shared secret Next hop verification

### **Securing Your BGP Session**

e x c h a n g e

- 
- 
- 

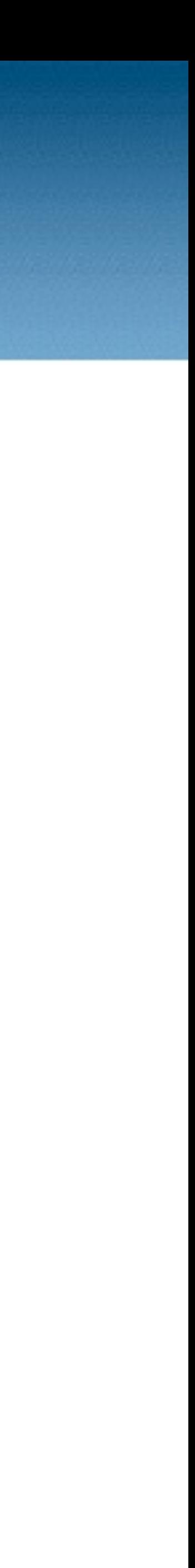

 $u$  tral  $n$   $e$ 

Inbound Prefix Filters Outbound prefix filters AS path filters (CPU hog) Maximum Prefixes MD5 shared secret Next hop verification

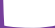

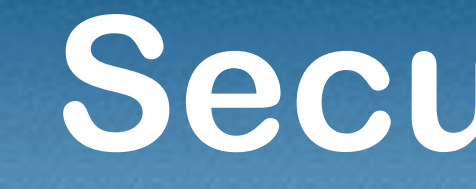

 $u$ <sub>tra</sub> $l$  $n$   $e$ 

### **Securing Your BGP Session**

exchange

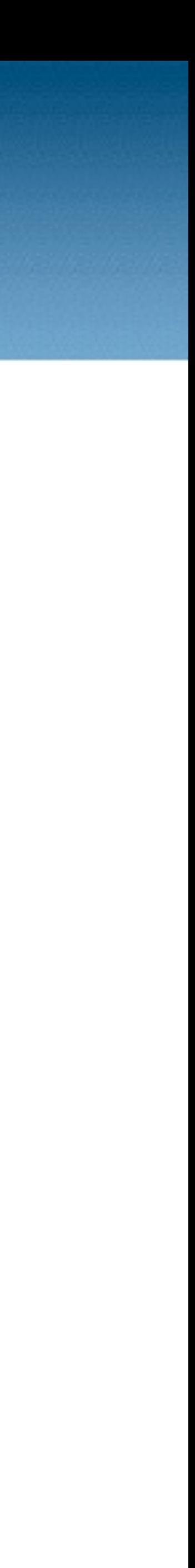

## Inbound Prefix Filters Block your own routes (and subnets of) Block the default route Block martians (RFC1918, 5735, 6598)

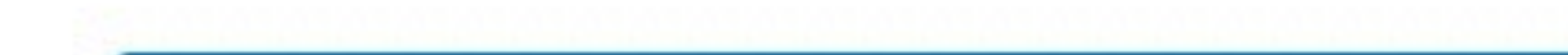

#### **Inbound Prefix Filters**

e x c h a n q e

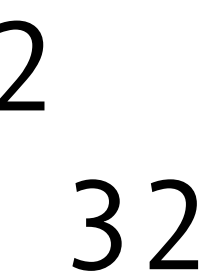

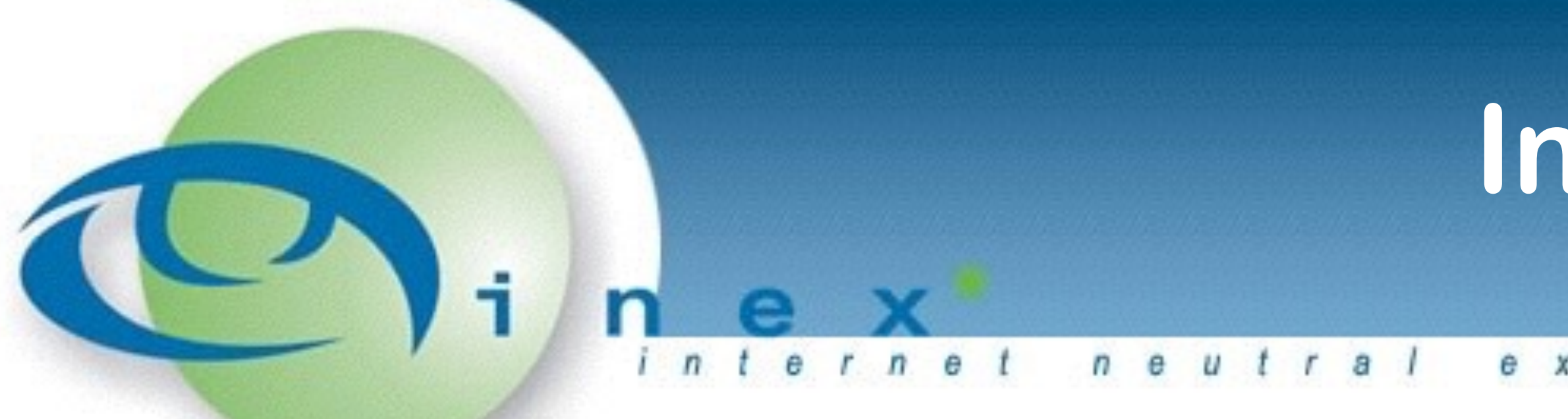

ip prefix-list pl-v4-as64510 description My addresses ip prefix-list pl-v4-as64510 seq 10 permit 192.0.2.0/24 le 32 ip prefix-list pl-v4-as64510 seq 15 permit 203.0.113.0/24 le 32

ip prefix-list pl-v4-martians description IPv4 Martians ip prefix-list pl-v4-martians seq 10 permit 10.0.0.0/8 le 32 ip prefix-list pl-v4-martians seq 15 permit 127.0.0.0/8 le 32

...

ip prefix-list pl-v4-default description IPv4 Default ip prefix-list pl-v4-default seq 10 permit 0.0.0.0/0

#### **Inbound Prefix Filters**

e x c h a n g e

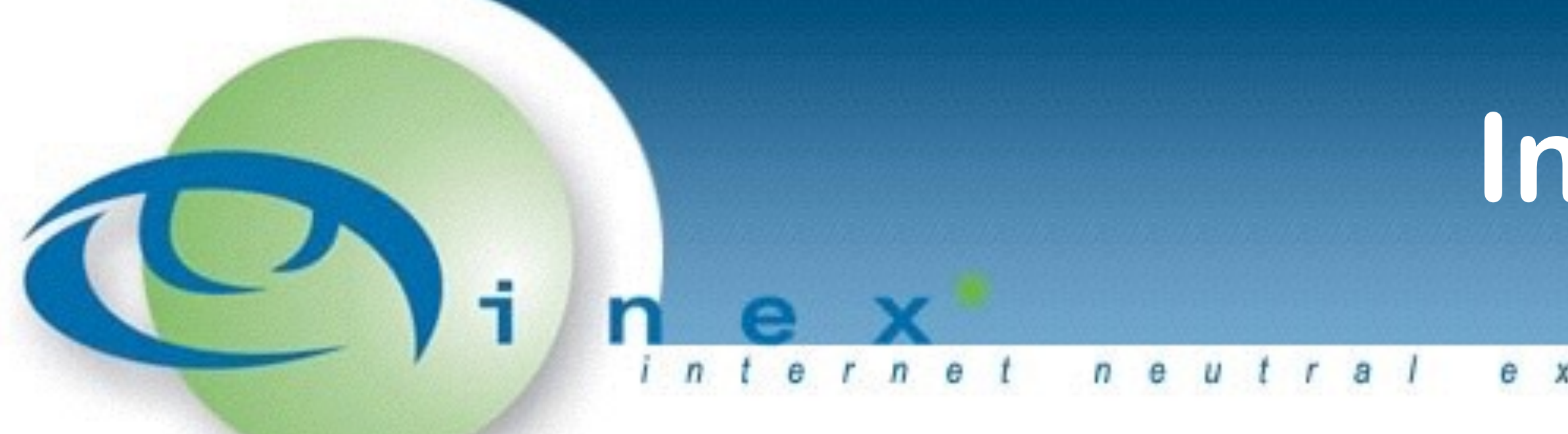

route-map rm-v4-ebgp-inex-in deny 10

- match ip address prefix-list pl-v4-as64510 pl-v4-martians pl-v4-default
	-

route-map rm-v4-ebgp-inex-in permit 20

router bgp 64510 address-family ipv4

 neighbor 193.242.111.8 route-map rm-v4-ebgp-inex-in in neighbor 193.242.111.126 route-map rm-v4-ebgp-inex-in in

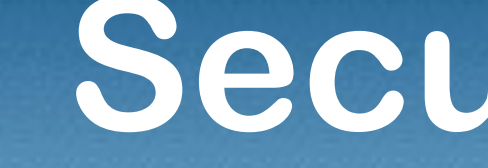

 $n e$  $u$ <sub>tra</sub> $l$ 

### **Securing Your BGP Session**

e x c h a n g e

## Outbound Prefix Filters Only advertise your own prefixes BGP will share all learnt routes by default!

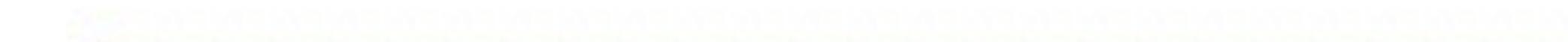

#### **Outbound Prefix Filters**

neutral exchange

ip prefix-list pl-v4-ebgp-as64510-out description My addresses ip prefix-list pl-v4-ebgp-as64510-out seq 10 permit 192.0.2.0/24 ip prefix-list pl-v4-ebgp-as64510-out seq 15 permit 203.0.113.0/24

route-map rm-v4-ebgp-inex-out permit 10

- 
- match ip address prefix-list pl-v4-ebgp-as64510-out

route-map rm-v4-ebgp-inex-out deny 20

router bgp 64510

 neighbor 193.242.111.8 route-map rm-v4-ebgp-inex-out out neighbor 193.242.111.126 route-map rm-v4-ebgp-inex-out out

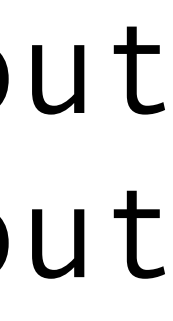

#### **Maximum-Prefix**

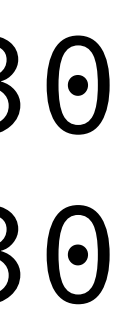

neutral exchange

**Sets maximum number of prefixes accepted** Simple **but prevents many problems (DFZ leak)** 

router bgp 64510 address-family ipv4 neighbor 193.242.111.8 maximum-prefix 110000 restart 30 neighbor 193.242.111.9 maximum-prefix 110000 restart 30 neighbor 193.242.111.x maximum-prefix 20 restart 30 neighbor 193.242.111.126 maximum-prefix 1 restart 30

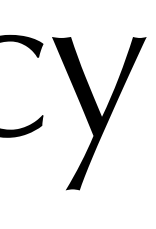

 $u$ <sub>tra</sub> $)$ exchange

Neighbor configuration is repetitive Repetition leads to error We'd traditionally use peer-group's Was more than syntactic sugar - update efficiency Replaced in modern IOS with templates  $\bullet$  Clean and consistent configuration; ease of maintenance; grouping of neighbour types

e x c h a n g e

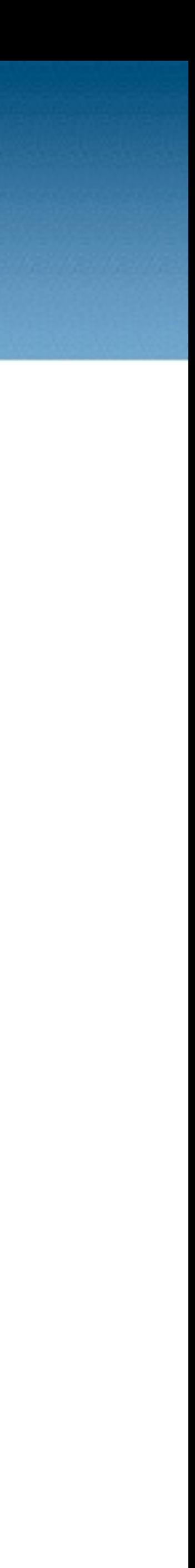

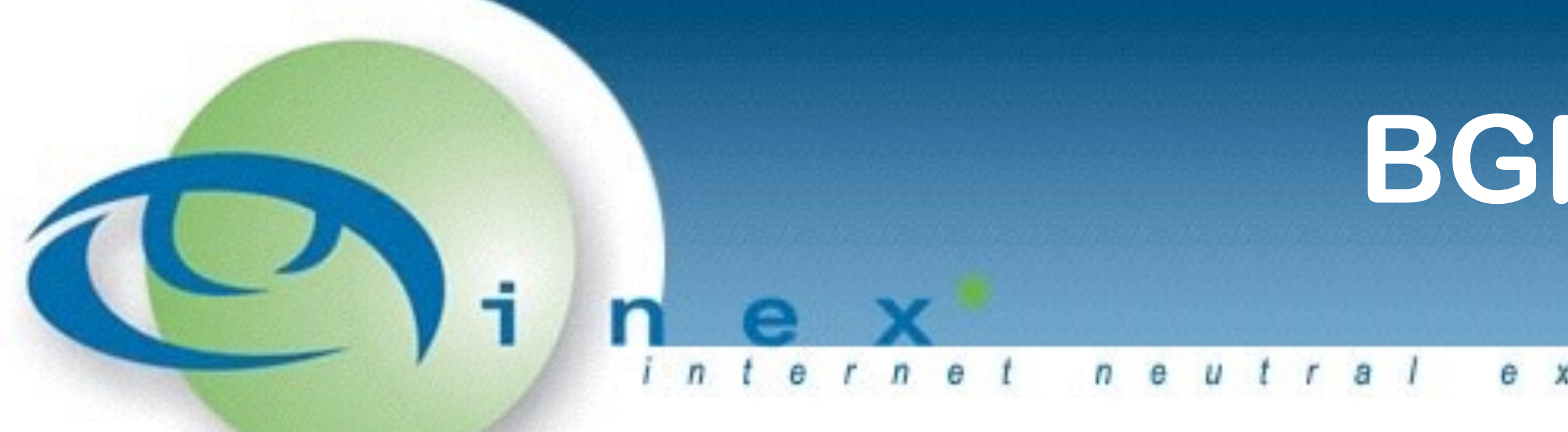

router bgp 64510 template peer-session ps-v4-ebgp-inex description eBGP IXP (INEX) session policy timers 10 30 exit-peer-session

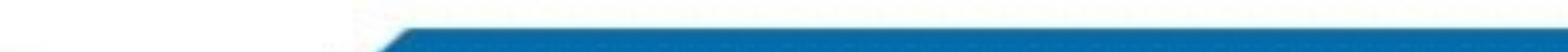

exchange

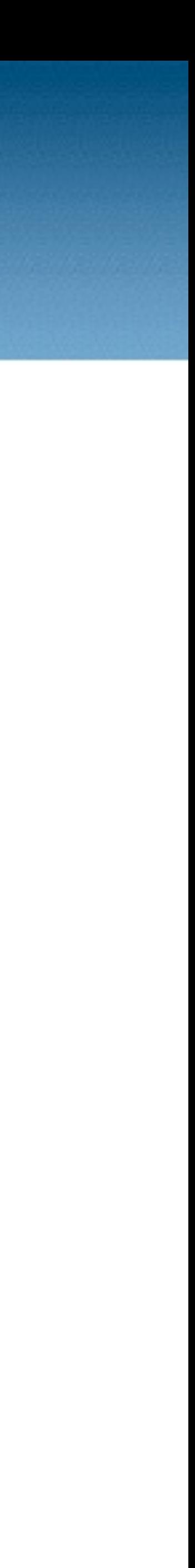

router bgp 64510 template peer-session ps-v4-ebgp-inex description eBGP IXP (INEX) session policy timers 10 30 exit-peer-session template peer-policy pp-v4-ebgp-inex route-map rm-v4-ebgp-inex-in in route-map rm-v4-ebgp-inex-out out soft-reconfiguration-inbound next-hop-self exit-peer-policy

neutral

e x c h a n q e

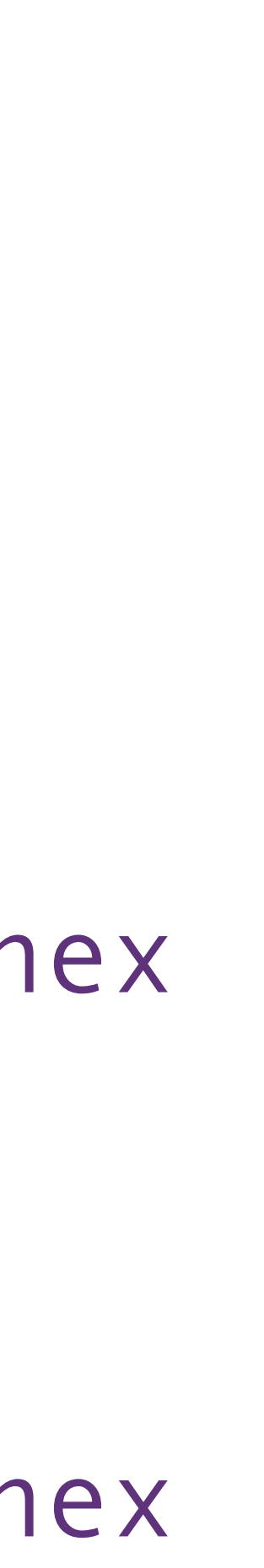

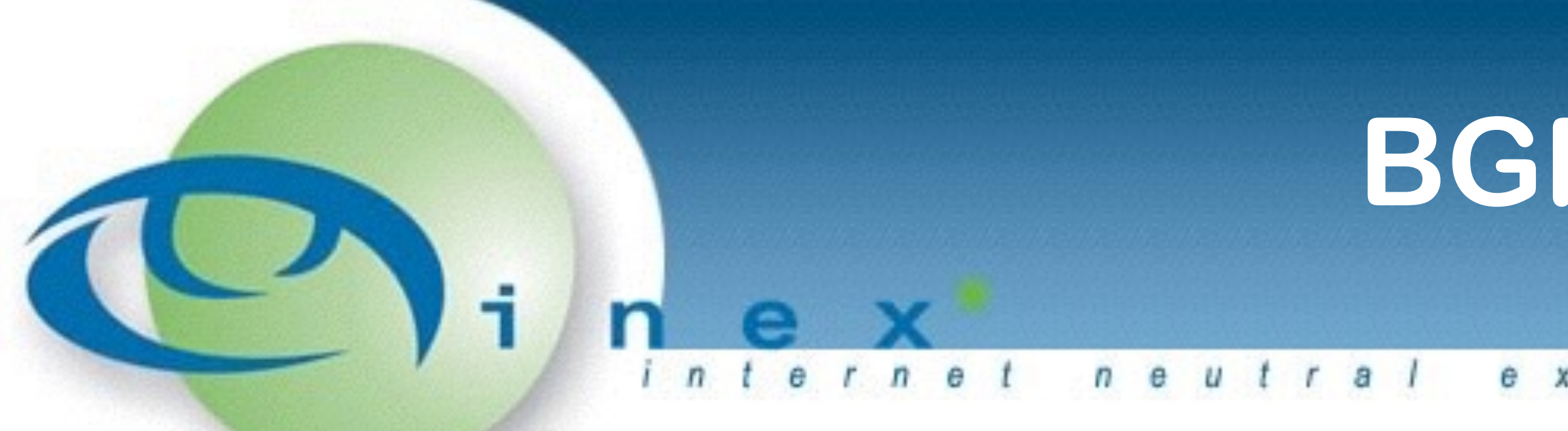

router bgp 64510 template peer-session ps-v4-ebgp-inex template peer-policy pp-v4-ebgp-inex

 ... neighbor 193.242.111.126 remote-as 2128 neighbor 193.242.111.126 description INEX RC neighbor 193.242.111.126 inherit peer-session ps-v4-ebgp-inex

 address-family ipv4 neighbor 193.242.111.126 activate neighbor 193.242.111.126 inherit peer-policy pp-v4-ebgp-inex exit-address-family

e x c h a n g e

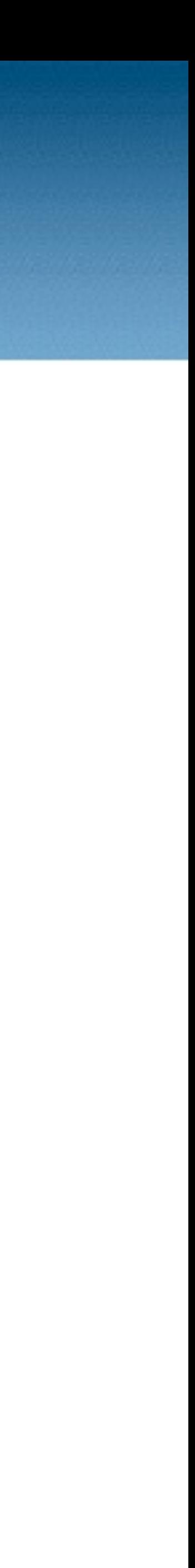

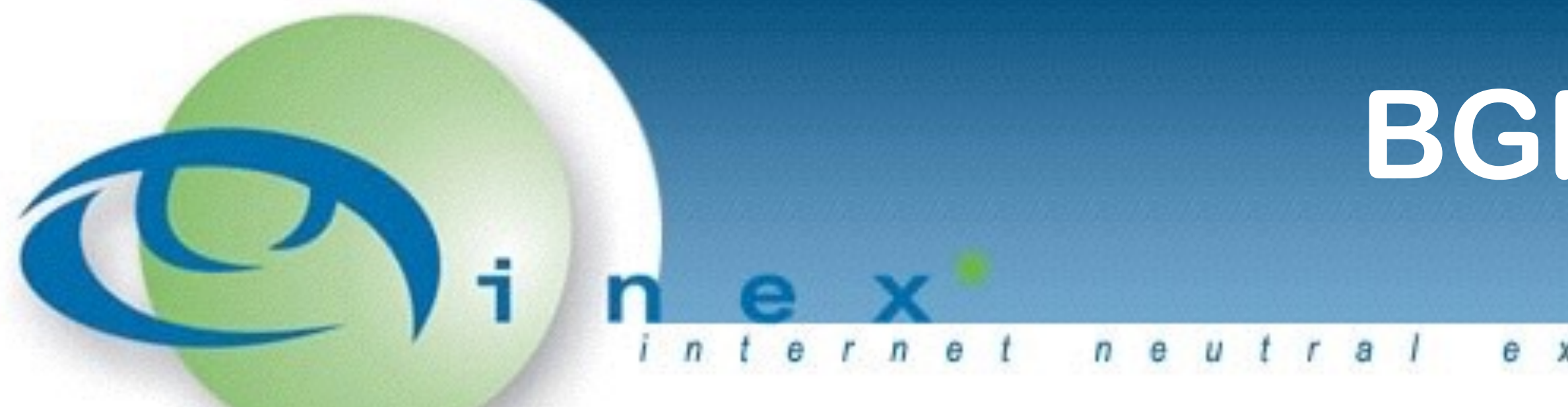

Example of usefulness with IXP maintenance:

router bgp 64510 template peer-session ps-v4-ebgp-inex description eBGP IXP (INEX) session policy timers 10 30 shutdown

exit-peer-session

# • You may want to influence traffic for reasons such as:

 $u$ <sub>tral</sub> e x c h a n g e  $n$   $e$ 

Membership at multiple IXPs Congested links

### Membership at an IXP with multiple peering LANs

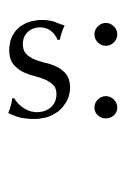

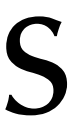

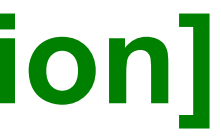

 $e \times c$  $a$   $n$   $q$   $e$ 

Prefer the path with the highest WEIGHT (Cisco only) **Prefer the path with the highest LOCAL\_PREF [easily manipulated]** Prefer the path that was locally originated via an IGP **Prefer the path with the shortest AS\_PATH [typical default decision]** Prefer the path with the lowest origin type **Prefer the path with the lowest MED [easily manipulated]** Prefer eBGP over iBGP Prefer the oldest path Prefer the path from the router with lower router-id Prefer the path that comes from the lowest neighbor address

neutral exchange

**Using local preference to prefer a particular link** / peering LAN Default local-preference on Cisco is 100

route-map rm-v4-ebgp-inex-in deny 10

- 
- 
- match ip address prefix-list pl-v4-as64510 pl-v4-martians pl-v4-default
	-

route-map rm-v4-ebgp-inex-in permit 20 set local-preference 300

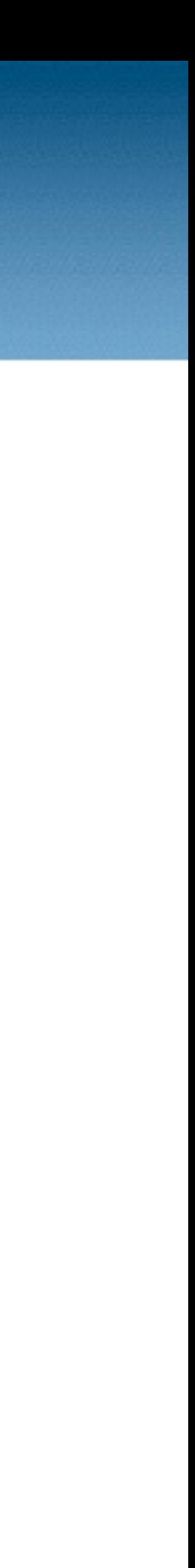

neutral exchange

**Using MEDs to influence inbound routing** Unlike local-preference, the **lower** MED is preferred

route-map rm-v4-ebgp-inex1-out permit 10 match ip address prefix-list pl-v4-ebgp-as64510-out set metric 200

route-map rm-v4-ebgp-inex2-out permit 10 match ip address prefix-list pl-v4-ebgp-as64510-out set metric 100

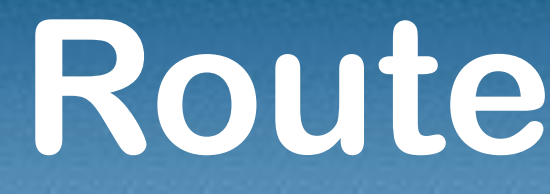

e x c h a n g e

#### **Route Servers & Communities**

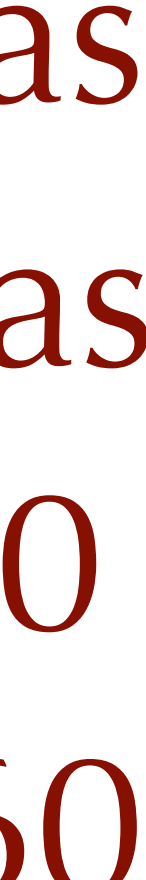

Well known communities for route servers • Do not announce to a peer: 0: 0: peer-as Announce a route to a certain peer: 43760:peer-as Don't announce to all peers: 0:43760 Announce a route to all peers: 43760:43760

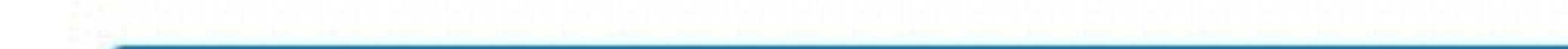

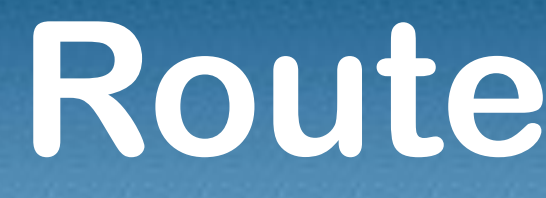

neutral exchange

#### **Route Servers & Communities**

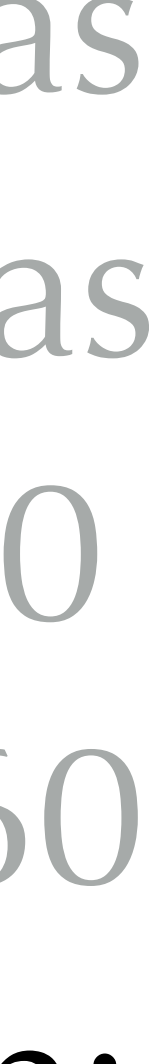

Well known communities for route servers  $\bullet$  Do not announce to a peer: 0:peer-as Announce a route to a certain peer: 43760:peer-as Don't announce to all peers: 0:43760 Announce a route to all peers: 43760:43760 E.g. to announce to only 64511 and 64512, tag with: 0:43760 43760:64511 43760:64512

#### **Route Servers & Communities**

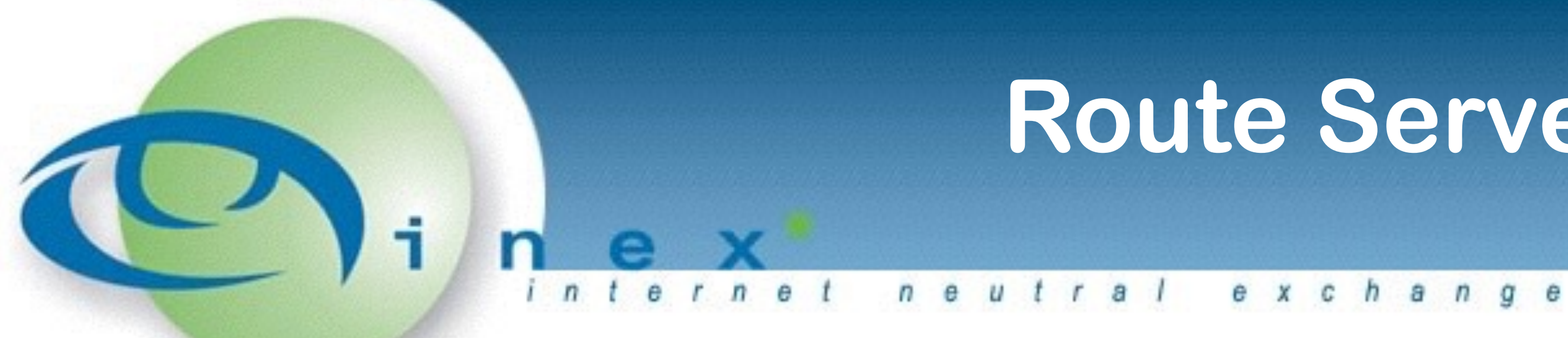

Example: tagging communities to filter announcements:

- 
- match ip address prefix-list pl-v4-ebgp-as64510-out

route-map rm-v4-ebgp-inex-rs-out permit 10 set community 0:43760 43760:64511 43760:64512

route-map rm-v4-ebgp-inex-out deny 20

- 
- *Note that should illustrate why using well planned template's and route-map's from*

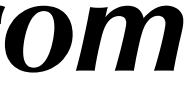

*the start is a Good IdeaTM*

#### **Route Servers & Communities**

exchange

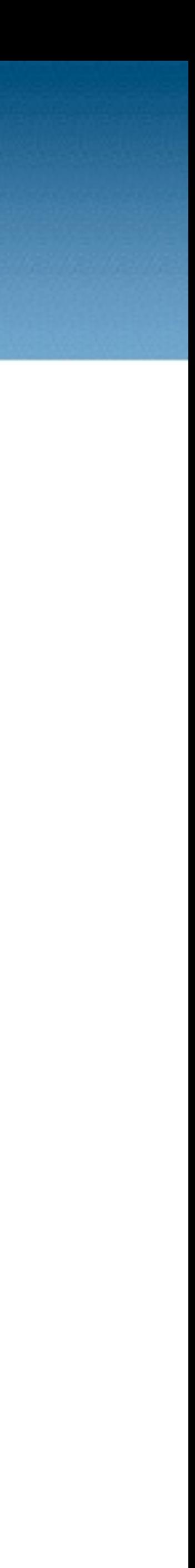

Example: tagging communities to filter announcements:

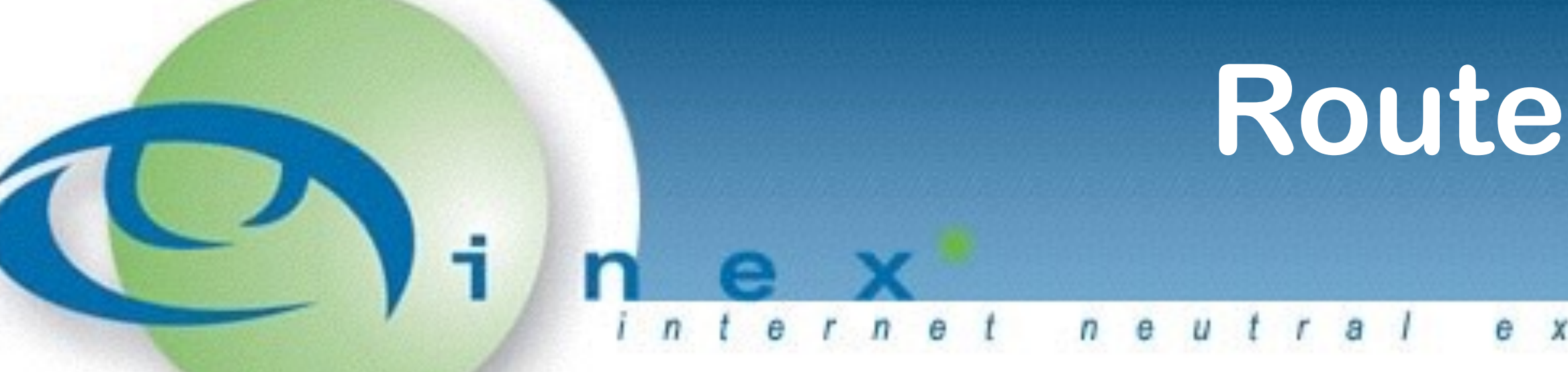

ip bgp-community new-format

router bgp 64510 template peer-policy pp-v4-ebgp-inex-rs inherit peer-policy pp-v4-ebgp-inex route-map rm-v4-ebgp-inex-rs-in in route-map rm-v4-ebgp-inex-rs-out out send-community exit-peer-policy

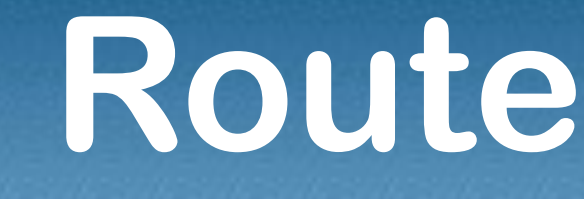

e x c h a n g e  $t$ ral

#### **Route Servers & Communities**

Filtering received routes is a little different A relatively easy way is on next-hop (i.e. peer address) filtering:

access-list 80 permit 193.242.111.x 255.255.255.255

- 
- access-list 80 permit 193.242.111.x 255.255.255.255
	-

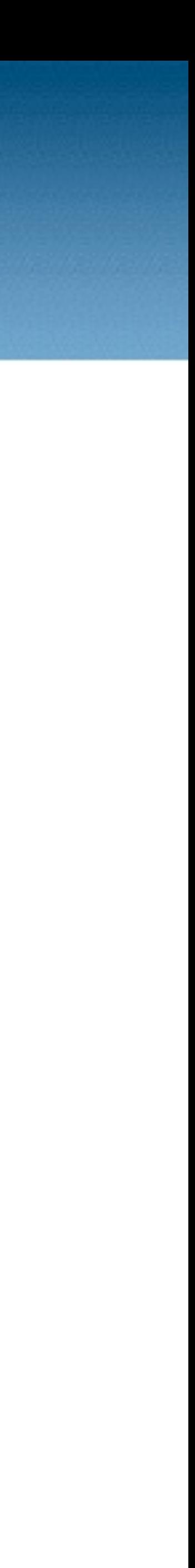

route-map rm-v4-ebgp-inex-rs-in deny 10 match ip next-hop 80

*…*

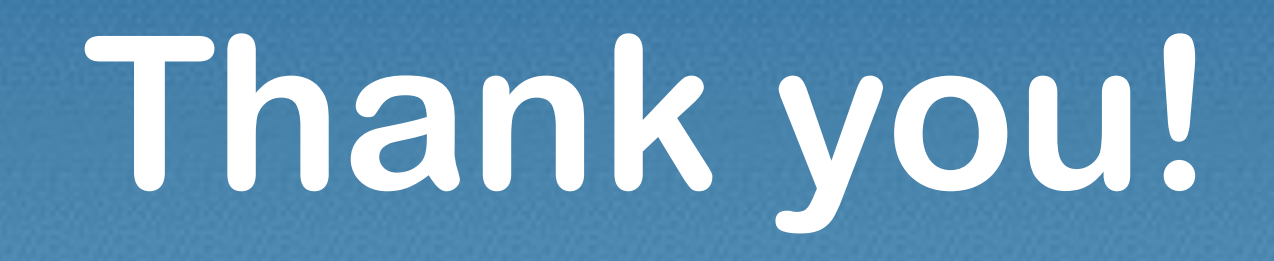

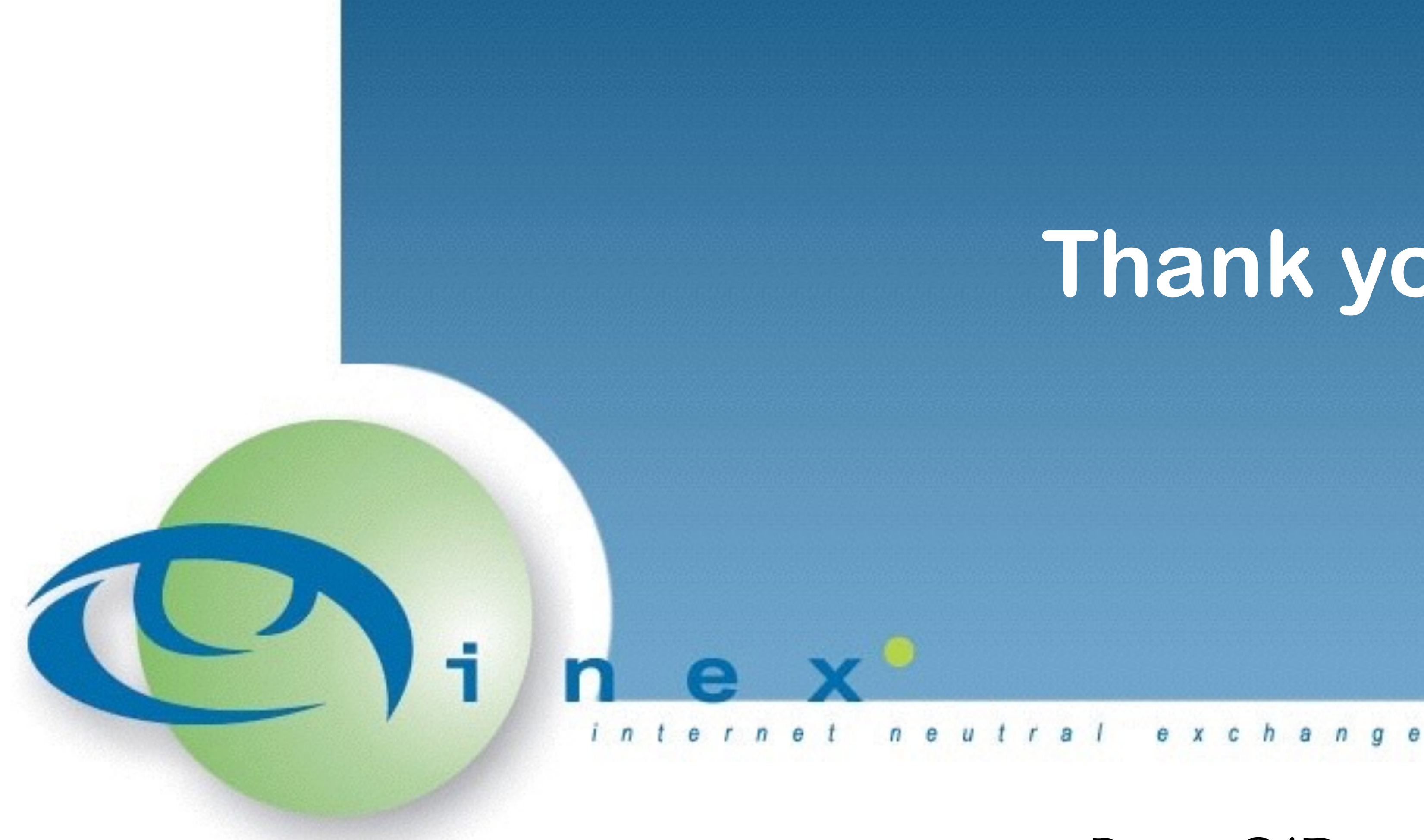

Barry O'Donovan INEX Operations @barryo79 / @ComePeerWithMe barry.odonovan@inex.ie